# **Conosciamo la tastiera**

**Non tutte le tastiere sono uguali**. Ci sono tastiere italiane e tastiere con le scritte in inglese, ci sono tastiere per Windows e per Mac, ci sono tastiere per computer portatili e per computer da tavolo.

Le tastiere possono quindi avere i tasti in posizioni differenti ma comunque i tasti base restano sempre gli stessi.

Di seguito una serie di immagini vi aiuterà a comprendere **dove sono** i tasti più importanti nella tastiera classica di un computer da tavolo. **Ad ogni immagine seguirà la spiegazione dei tasti.**

#### **Tasti normali e con doppio e triplo carattere**

La tastiera contiene lettere, numeri/simboli e tasti speciali che servono ad eseguire determinate funzioni. Le LETTERE sono tutte in un tasto singolo. I SIMBOLI e i NUMERI sono invece messi a gruppi di 2 o 3 su un solo tasto.

Quindi esistono tasti con un solo carattere stampato sopra e tasti con stampato sopra 2 o anche 3 caratteri. Nella figura in basso i tasti con **2 caratteri sono evidenziati in rosso** mentre quelli **con 3 caratteri sono evidenziati in blu**

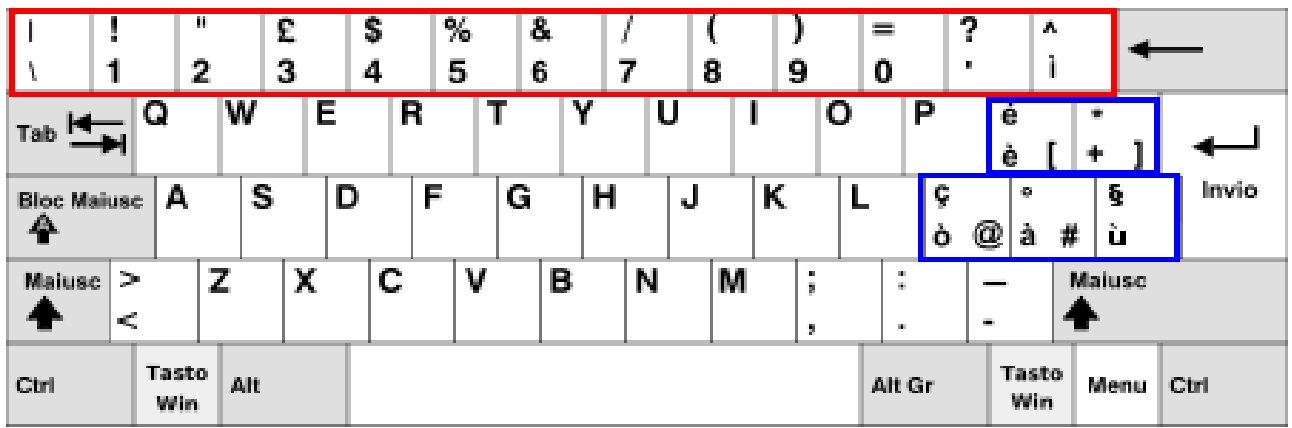

Per ora vi dico che i tasti con un solo carattere stampato si utilizzano semplicemente premendoli, mentre i tasti con 2 e 3 caratteri si utilizzano insieme al tasto SHIFT e ALT GR. Ma lo spiego con calma ed esempi dopo aver introdotto il tasto SHIFT.

# **tasto SHIFT**

Il tasto **SHIFT (o anche MAIUSC)** è presente due volte nella tastiera come evidenziato in rosso nell'immagine qui sotto.

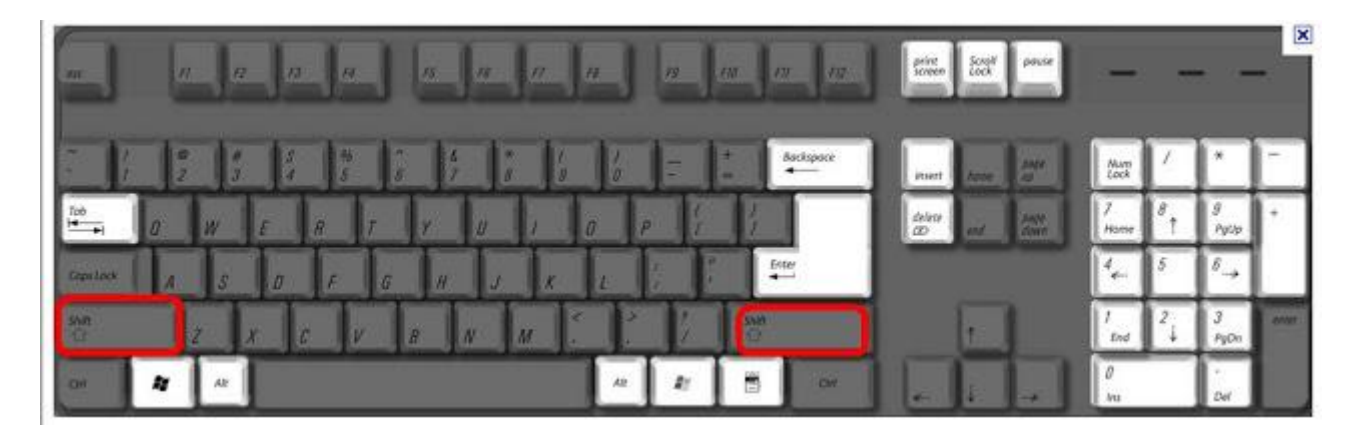

SHIFT serve per fare le **lettere maiuscole** e per scegliere il **carattere stampato in alto su un tasto con doppio o triplo carattere.**

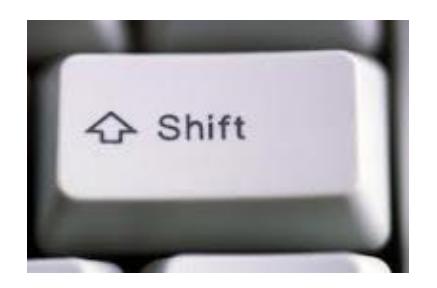

Per fare una qualunque **lettera maiuscola** si preme col dito il tasto SHIFT e **contemporaneamente** si preme la lettera della tastiera che si desidera rendere maiuscola. Ad esempio per fare diventare "a" maiuscola devo premere "a"e contemporaneamente "SHIFT". Otterrò "A".

#### **SHIFT e tasti con DOPPIO CARATTERE**

Nell'immagine sottostante ho cerchiato in giallo i tasti con doppio carattere e in rosso i due tasti SHIFT presenti sulla tastiera.

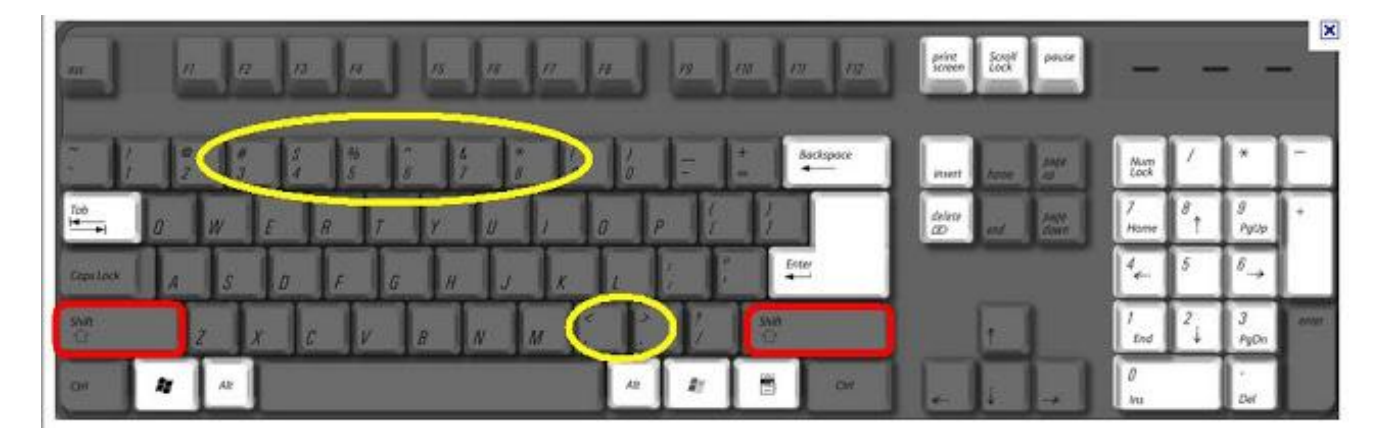

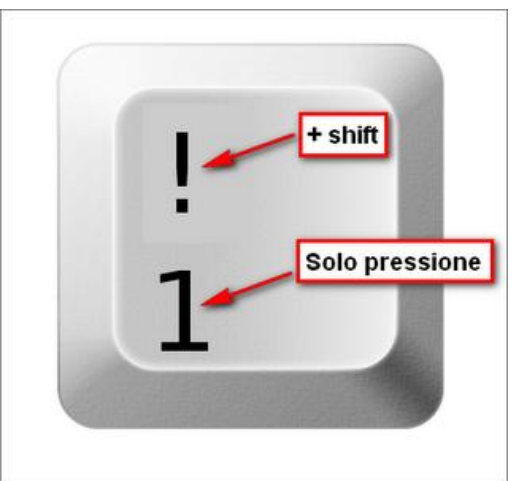

Nella figura c'è un tasto a doppio carattere. Per scrivere "1" basta premere il tasto normalmente, per scrivere il "!" dovete invece premere SHIFT contemporaneamente al tasto "1". Il computer capirà che volete **scrivere quello che c'è in alto al tasto**, ossia "!".

#### **SHIFT e ALT GR per i tasti con TRIPLO CARATTERE**

Nella figura sottostante ho evidenziato **in verde i tasti con triplo carattere** stampato e in **rosso il tasto ALT GR**

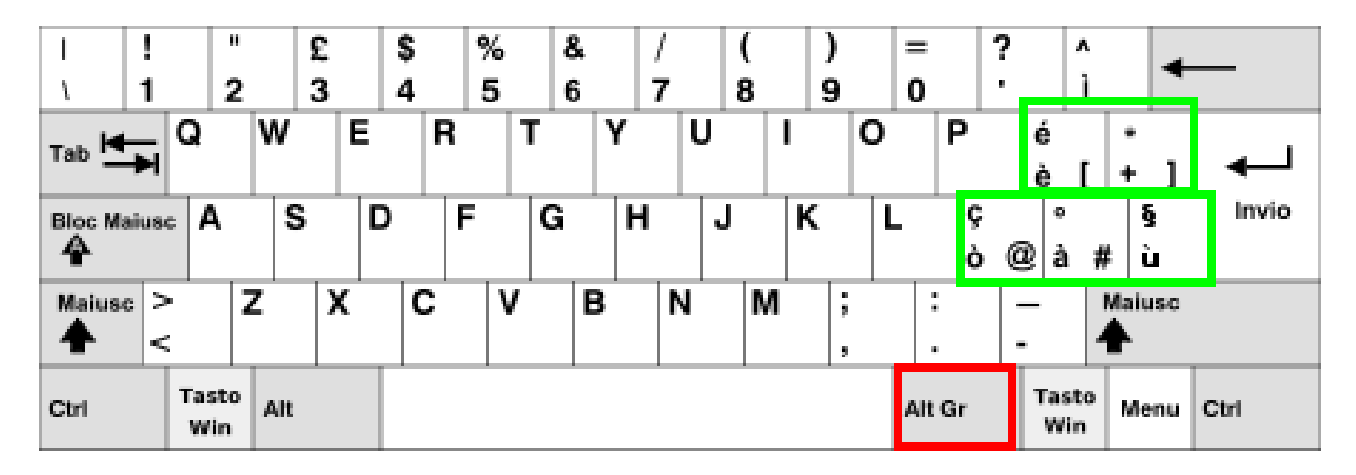

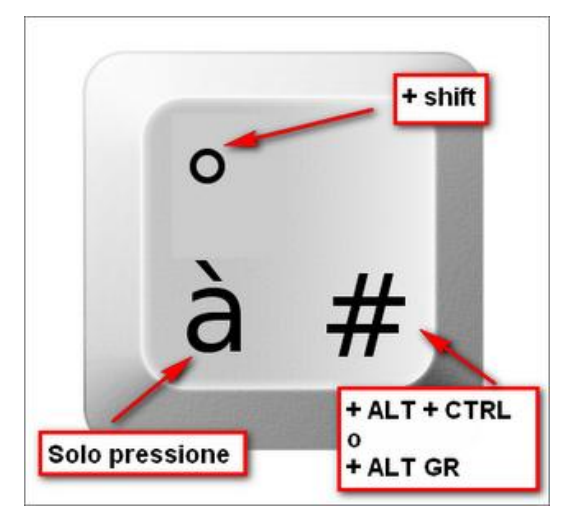

Nella figura a sinistra è raffigurato un tasto con triplo carattere stampato. **Tutti i tasti con 3 caratteri son fatti così**, con un carattere stampato nell'angolo sinistro, uno nell'angolo destro e uno più piccolo in alto.

Per scrivere il carattere che c'è **nell'angolo sinistro** basta premere il tasto **normalmente**;

per scrivere il carattere stampato **nell'angolo destro** occorre premere il tasto **ALT GR contemporaneamente** al nostro tasto;

per scrivere il **carattere in alto** occorre premere **SHIFT contemporaneamente** al nostro tasto.

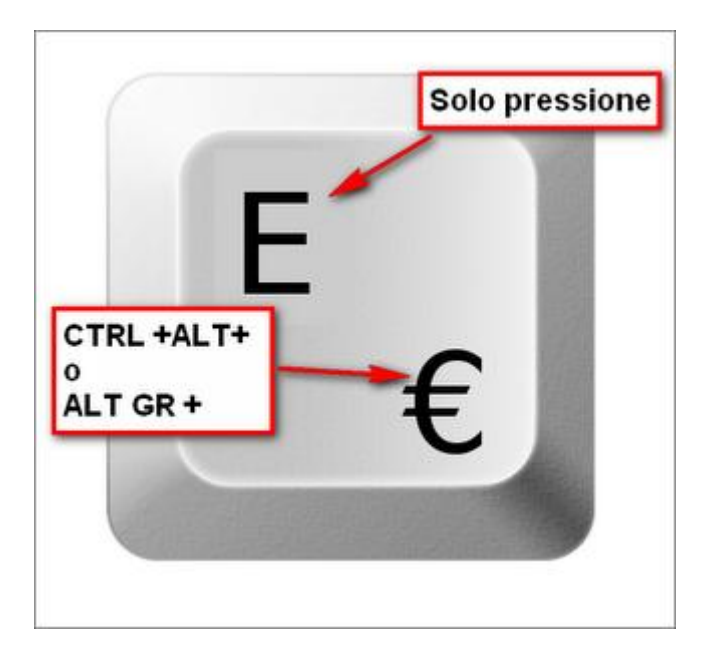

Nella figura a sinistra c'è un tasto particolare, quello **con l'euro**.

Ha solo 2 caratteri stampati ma il simbolo dell'euro è nell'angolo a destra e quindi per scriverlo dovete fare come per i caratteri stampati nell'angolo a destra dei tasti a 3 caratteri: premere **ALT GR e contemporaneamente** premere il tasto in questione.

# **Tasti per CANCELLARE**

Per cancellare la tastiera ha a disposizione il tasto **BACKSPACE** e il tasto **CANC (oppure anche DEL o DELETE)**. In inglese DELETE significa cancellare e BACKSPACE significa tornare indietro di uno spazio.

Se osservate la tastiera raffigurata qui sotto, questi due tasti sono cerchiati di rosso.

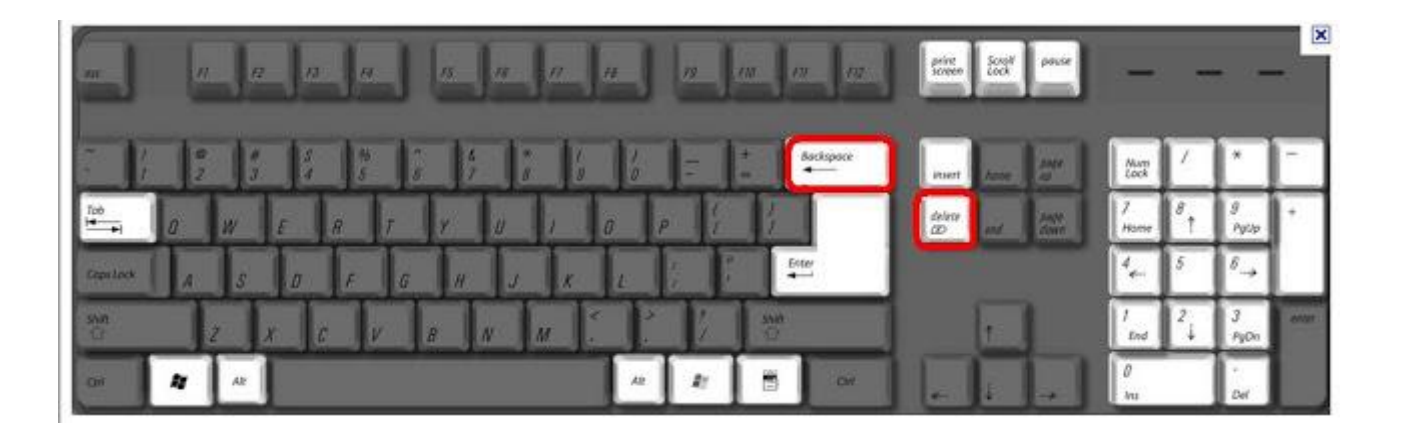

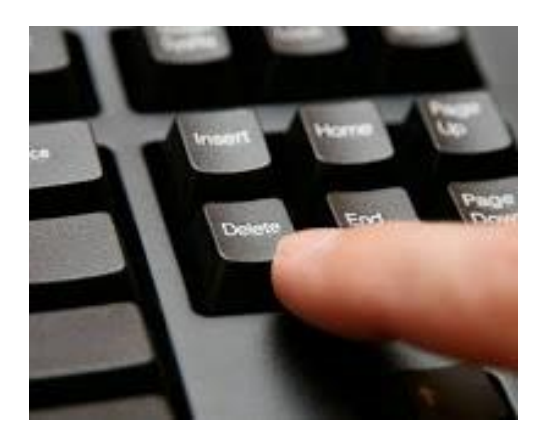

**Il tasto DELETE (o DEL o CANC)** non fa altro che cancellare quello che avete scritto **in direzione da sinistra a destra**. Vi posizionate col puntatore del mouse subito a **sinistra** della lettera/parola da cancellare, fate click col tasto sinistro del mouse per fissare la posizione del cursore lì dove volete e poi premete col dito il tasto DELETE della tastiera.

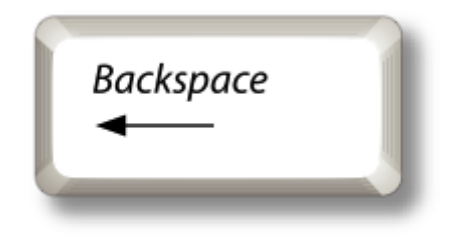

**Il tasto BACKSPACE** funziona al contrario, **cancellando da destra verso sinistra** come è anche indicato dalla freccia stampata sopra il tasto stesso (e visibile nella figura qui a sinistra).

Funzionare al contrario significa che dovete posizionarvi col puntatore del mouse a **destra** del carattere/parola da cancellare. Poi dovete fare click col tasto sinistro del mouse per fissare la posizione del cursore lì dove volete e infine premere col dito il tasto BACKSPACE della tastiera.

# **Tasto per ANDARE A CAPO**

Per andare a capo si utilizza il tasto **ENTER** (o anche **INVIO**). Nella figura qui sotto, il tasto ENTER è cerchiato in rosso.

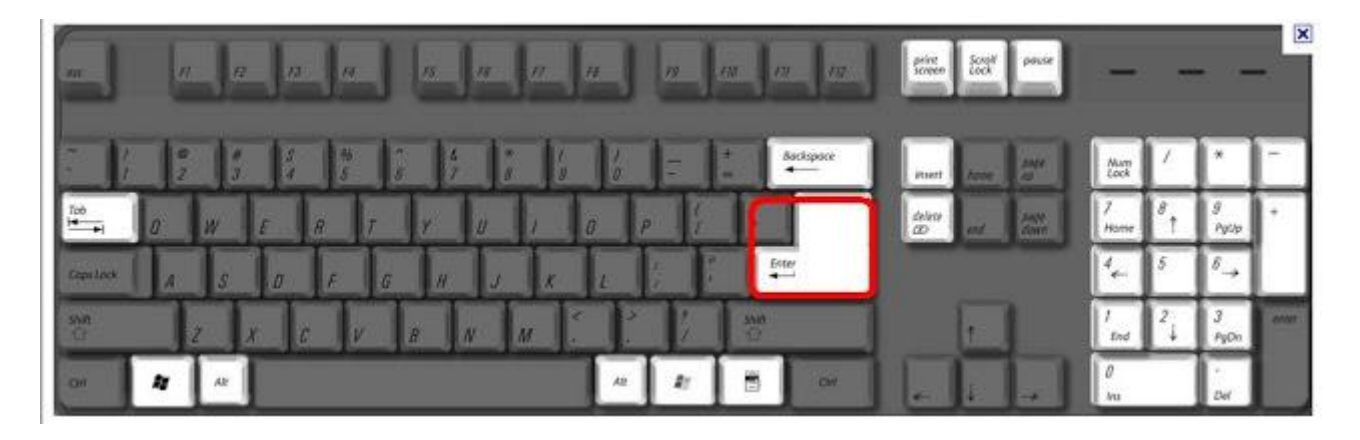

ENTER serve per andare a capo ma **anche per dare l'ok a determinati comandi**, come ad esempio quando si scrive l'indirizzo internet sulla barra in alto apposita del programma che usate per navigare su internet o quando si fa una ricerca su internet usando Cerca con Google. In entrambi gli esempi, premere col dito il tasto ENTER dopo che si è scritto l'indirizzo internet o la parola da cercare su internet, significa dare l'ok per eseguire quelle operazioni. Quando scrivete un documento di testo le righe vanno a capo automaticamente ma può capitare che vogliate lasciare uno spazio maggiore tra titolo e paragrafo oppure vogliate separare bene due paragrafi . In tal caso dovete usare ENTER .

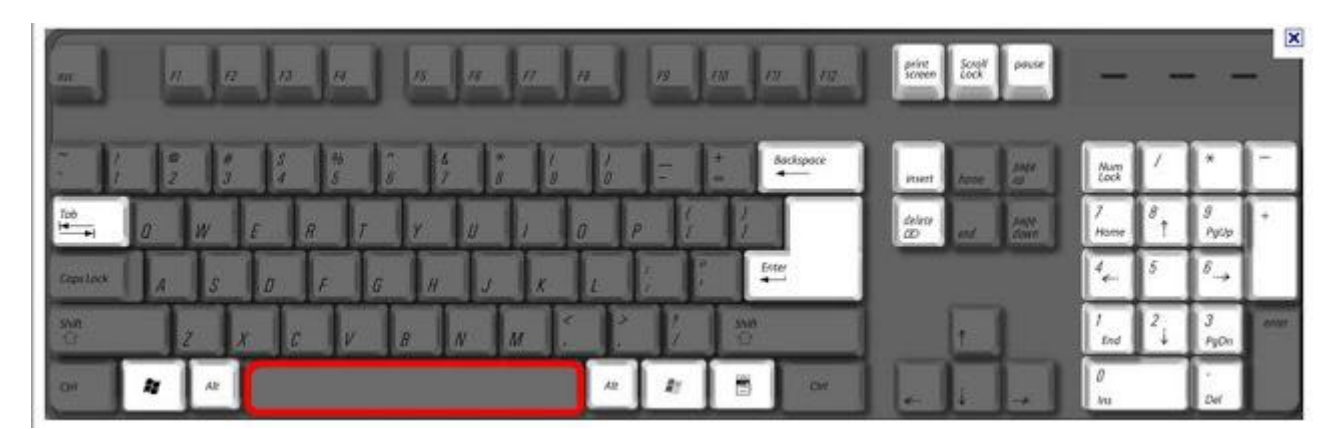

#### **Fare uno SPAZIO**

Per lasciare uno spazio tra una parola e l'altra è necessario premere il tasto SPACE che nella figura in alto è cerchiato di rosso.

# **Muoversi con i tasti FRECCETTE**

I tasti freccetta sono evidenziati nel rettangolo giallo della figura sottostante e servono a spostare il cursore del mouse nella direzione indicata dalle frecce. Sono molto utili per spostarsi all'interno di un documento durante la sua fase di scrittura o revisione.

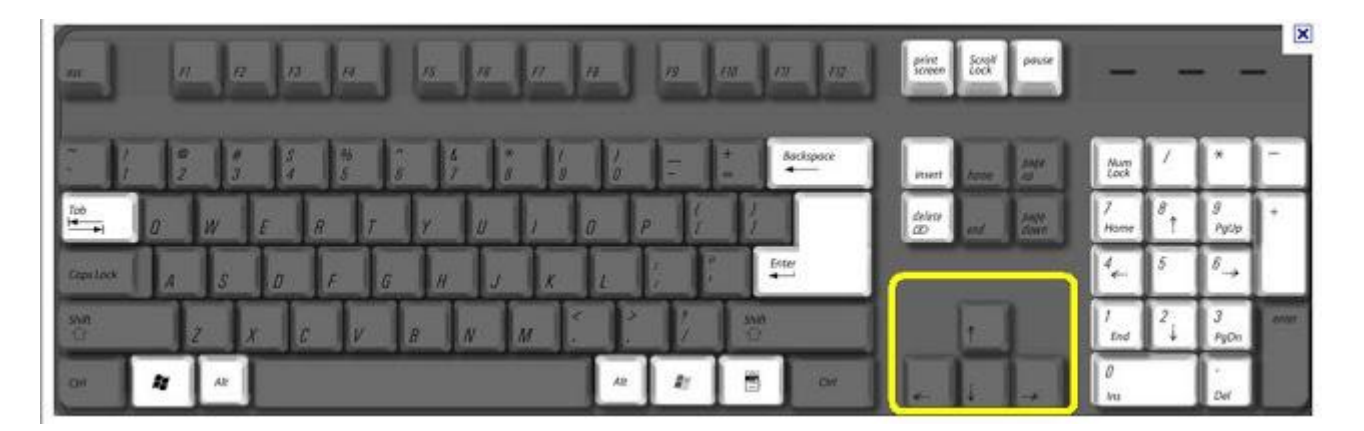

# **Il tasto per le MAIUSCOLE**

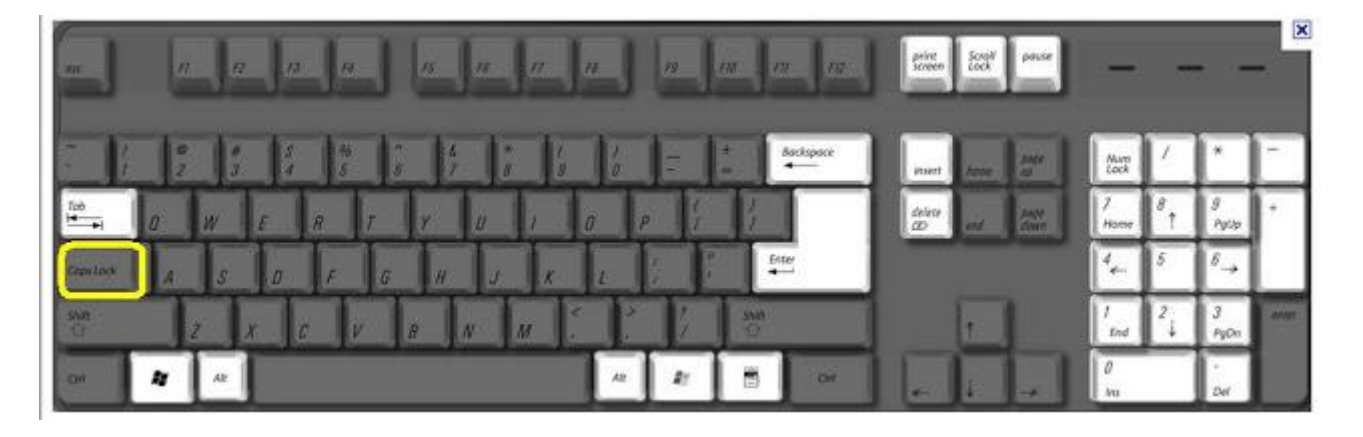

**Per scrivere tutto maiuscolo** c'è il tasto **CAPS LOCK (o anche BLOC MAIUSC)**, quello cerchiato di giallo nella tastiera raffigurata qui sopra. Alcune tastiere hanno una **lucetta verdina** sul tasto in modo da farvi vedere se è attivo. Infatti il tasto premuto una volta fa le lettere maiuscole e premuto una seconda volta si disattiva e le lettere che scriveremo successivamente ritorneranno normali .

La lucetta serve appunto ad indicare se il tasto CAPS LOCK è attivo. Capita a volte, infatti, che digitando in fretta le lettere da tastiera si attivi **inavvertitamente** il tasto e quindi è utile avere la lucetta pronta per l'avviso. **Se dovesse capitarvi, basta ripremerlo e si disattiva**.

Un' alternativa a CAPS LOCK è tenere premuto sempre il tasto SHIFT mentre si digitano i tasti della tastiera (ignorando completamente CAPS LOCK!).

# **Tasti per il RIENTRO**

Per rientrare una parola rispetto al resto del testo c'è il tasto **TAB**, cerchiato in giallo nella figura qui sotto.

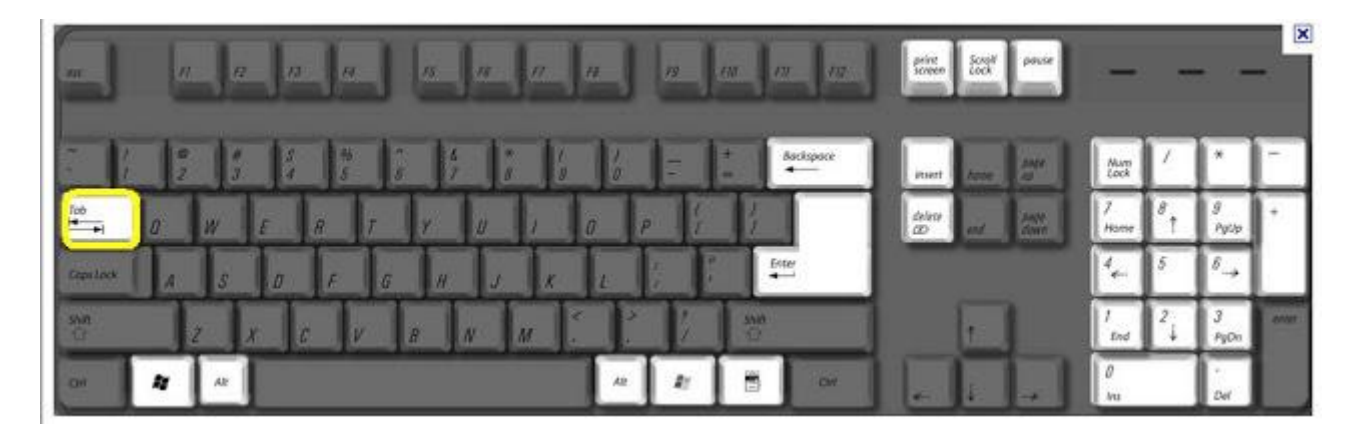

Si tratta di due freccette, una verso destra e una verso sinistra.

Per **rientrare la parola verso destra** dovete posizionarvi col puntatore del mouse a sinistra della parola da rientrare, fare click col tasto sinistro del mouse per fissare la posizione del cursore del mouse lì dove volete e infine premere col dito il tasto TAB.

Se invece volete fare l'operazione inversa esiste il TAB in direzione opposta, con la freccia da destra verso sinistra. Per attivarlo dovete posizionarvi col puntatore del mouse a sinistra della parola da spostare, fare click col tasto sinistro del mouse per fissare la posizione del puntatore e quindi premere col dito **contemporaneamente il tasto SHIFT e TAB freccia verso sinistra**

#### **Muoversi coi tasti PAGINA**

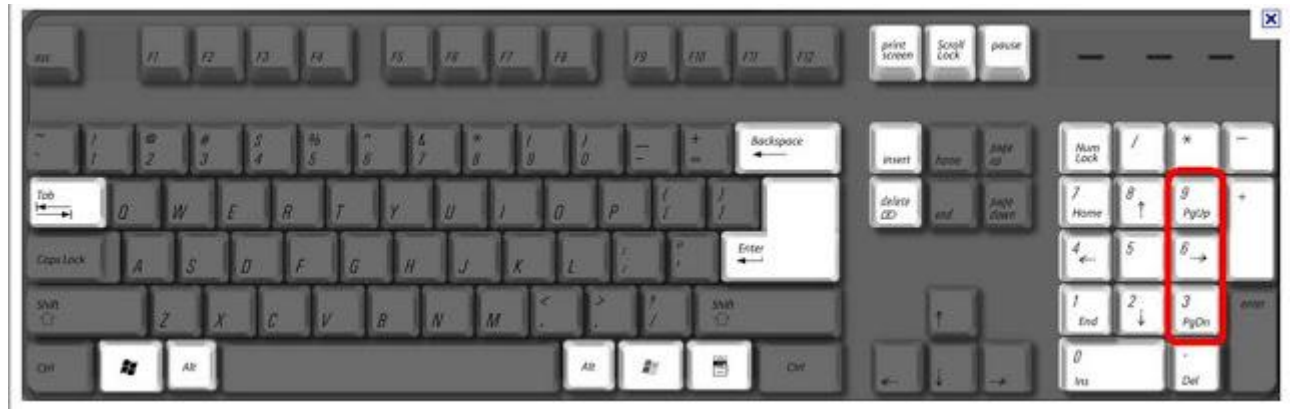

I tasti **PGUP** e **PGDN** (ossia pagina sù e pagina giù) sono evidenziati in rosso nella tastiera raffigurata qui sopra. Servono per muoversi facilmente all'interno dei vostri documenti elettronici. E' come sfogliare un lungo giornale: PGUP vi sposta di una pagina in alto mentre PGDN vi sposta di una pagina in basso

# **Tasto per FOTOGRAFARE LO SCHERMO**

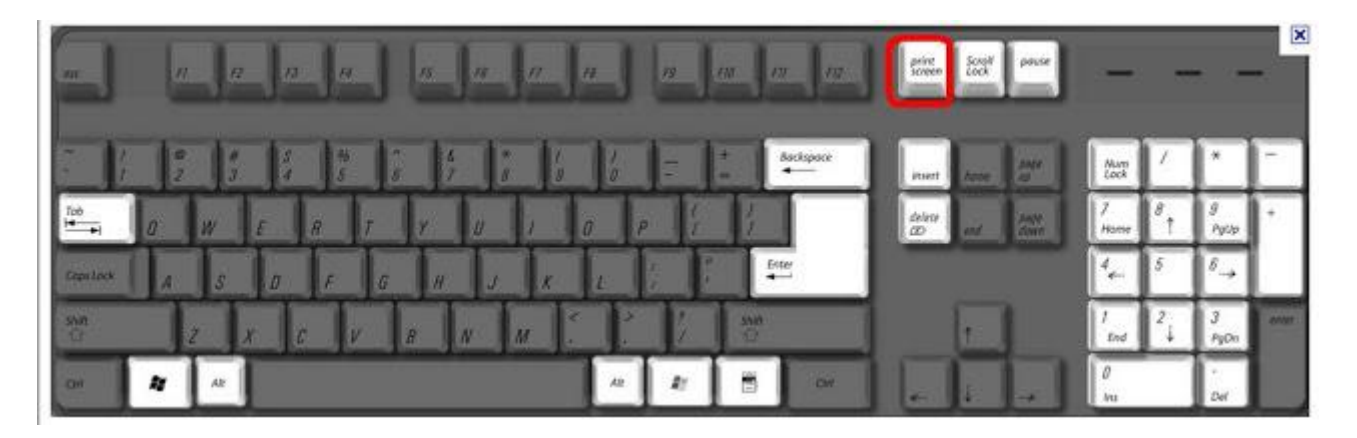

Il tasto **STAMP** in alcune tastiere è anche chiamato **PRTSC** (ossia print screen - **stampa lo schermo**). E' cerchiato di rosso nella figura qui in alto. Come si faccia a utilizzare la fotografia dello schermo e la sua utilità lo spiego in una lezioncina apposita.

Dico solo che trasforma in immagine tutto quello che avete raffigurato sul vostro schermo.

# **Tasto CTRL**

Il tasto **CTRL** è presente due volte sulla tastiera ed è cerchiato di rosso nell'immagine sottostante.

La sua utilità è molta perchè consente scorciatoie per le operazioni più comuni come il Copia-Incolla e l'Annulla Operazione

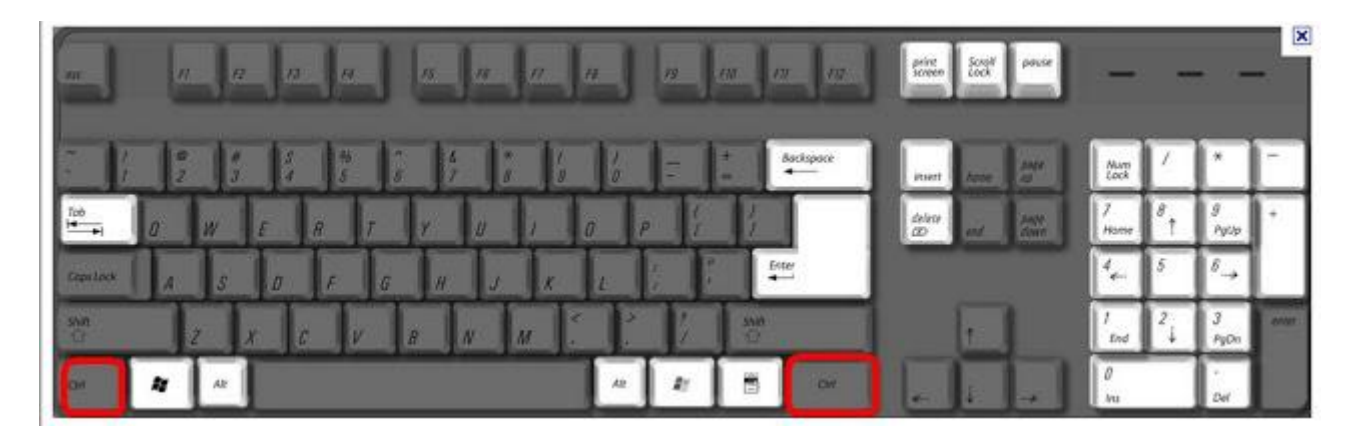

# **SCORCIATOIE utili con CTRL**

L'immagine sottostante illustra simpaticamente le funzionalità del tasto CTRL.

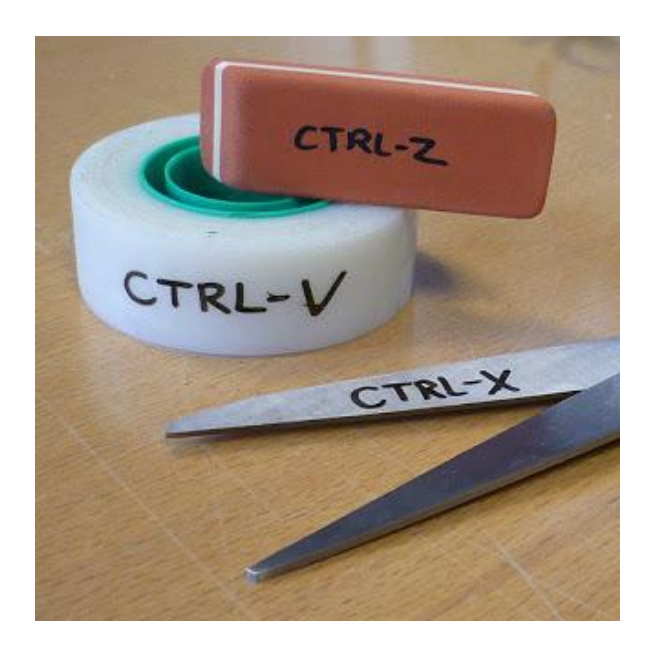

**CTRL+Z**: CTRL premuto contemporaneamente al tasto "Z" **annulla quanto avete fatto**. Questa è una manna: qualunque cosa stiate facendo, qualunque programma stiate utilizzando, CTRL+Z vi permette di rimediare agli sbagli fatti.

Ad esempio, ho cancellato una frase per sbaglio: CTRL+Z rimedia e la fa ritornare come prima del cancellamento. Altro esempio, ho spostato l'immagine dove non volevo oppure l'ho resa troppo piccola: CTRL+Z fa tornare tutto come prima dello spostamento o ridimensionamento.

**CTRL+V**: CTRL premuto contemporaneamente al tasto V incolla quanto avete copiato, senza che dobbiate andare a cercare il comando Incolla sul menù o usare il tasto destro del mouse [sulle funzionalità del tasto destro del mouse vi ricordo la lezioncina il mouse non è ambidestro].

**CTRL + X** invece taglia quello che avete selezionato col mouse e lo rende pronto per essere incollato dove volete usando il comando Incolla oppure la scorciatoia CTRL+V.

#### **Facciamo anche Copia e Incolla**

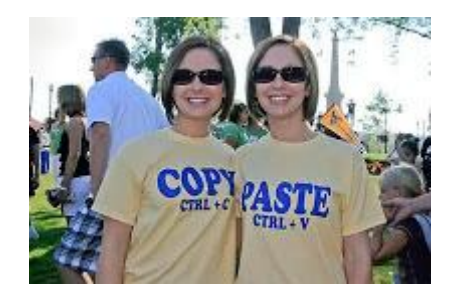

**CTRL+C** invece serve a copiare qualunque cosa voi abbiate selezionato col mouse. E' utilissima la scorciatoia CTRL+C e poi CTRL+V per fare Copia - Incolla

Vi propongo due vignette decompressive per farvi imprimere meglio il senso di CTRL+Z:

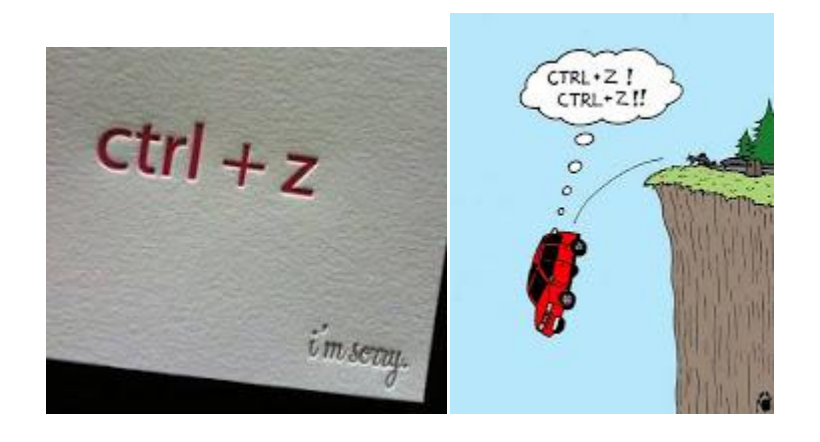

#### **Tasti importanti per Internet**

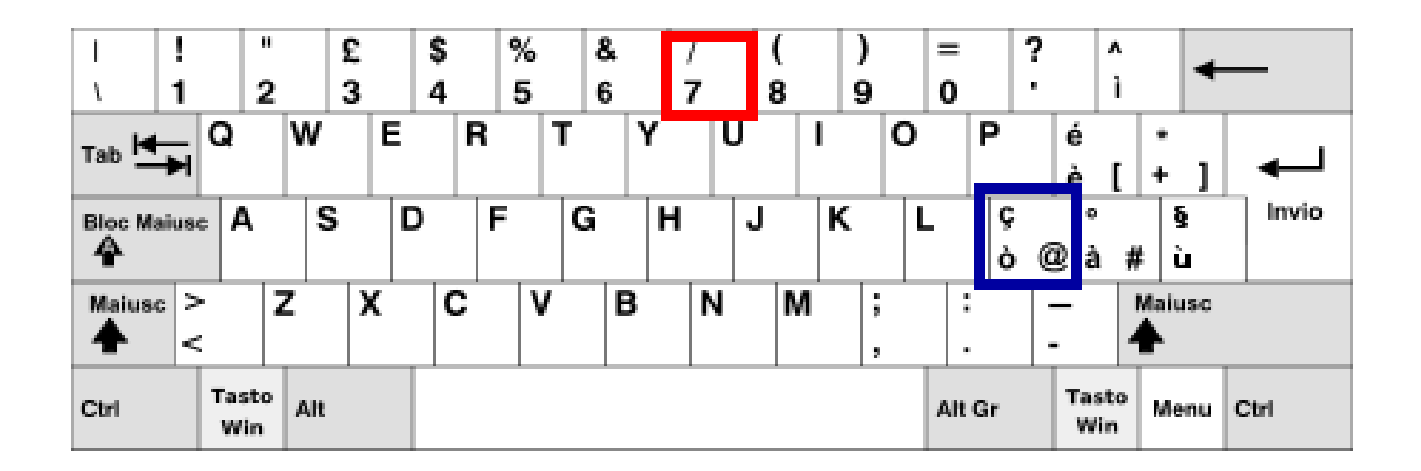

Nell'immagine qui sopra ho cerchiato **in rosso "/"** e **in blu "@"**.

Per scrivere "**/**" dovete premere il tasto **contemporaneamente a SHIFT**; per fare "**@**" dovete premere il tasto **contemporaneamente ad ALT GR**

Per poter scrivere un **indirizzo internet** occorre utilizzare il segno "**/**" (ad esempio per comporre un indirizzo internet del tipo "http://www.sitoweb.it" dovete usare due volte il segno "/" ). Per poter invece scrivere un **indirizzo email** occorre usare il simbolo "**@**".